## **Having trouble finding a test center? Here is how to search for a test center closest to you:**

1. Type in the **Desired Testing City, State**

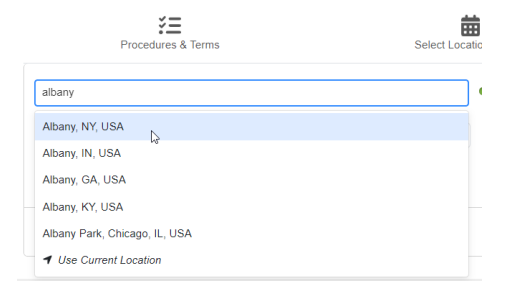

## **Having trouble finding a date for your appointment?**

1. In order to change the date range, click on the Start Date and select the desired Start Date.

2. Once your Start Date is selected, then click on the End Date and select your desired End Date.

To see future months, click the arrow in the top right corner of the calendar.

**Note:** The date feature will only allow you to view 2 weeks of available appointments options in each search.

3. Click the "Search" button to show the available test centers.

Additionally, click the "View Times" button to see available appointments by date and time.

4. For quick access to future dates, click on the button "Next Two Weeks" to show more available times.

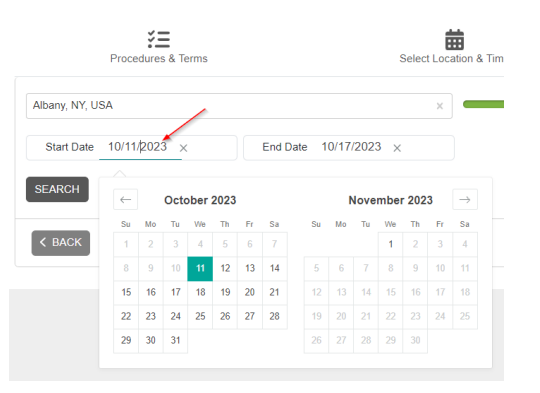

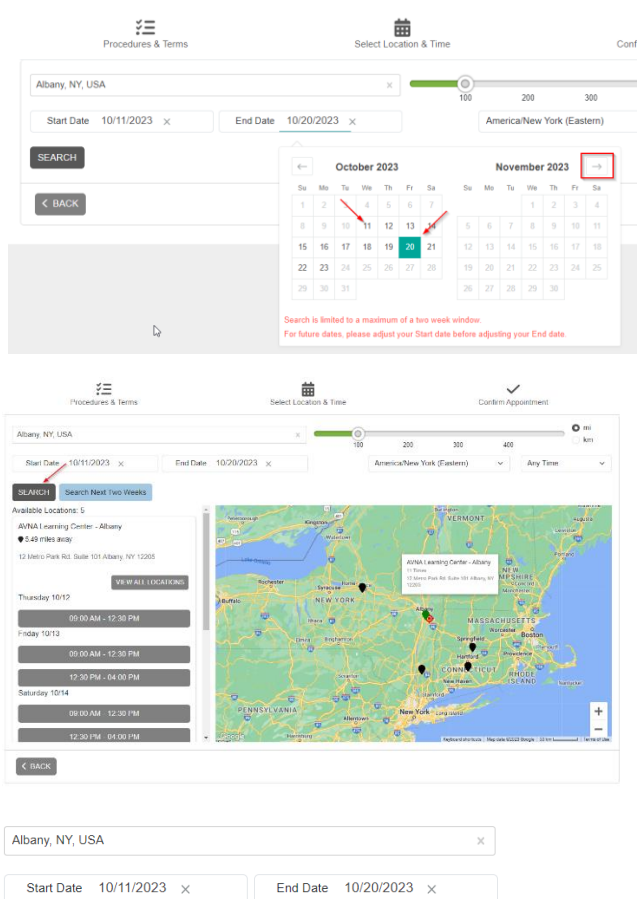

SEARCH Search Next Two Weeks